# MathWorks® mu.

# **Transforming Wireless System Design with MATLAB and NI**

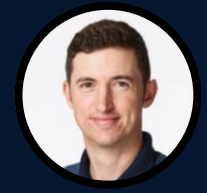

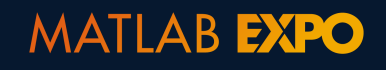

*Jeremy Twaits, NI Robin Getz, MathWorks*

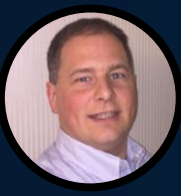

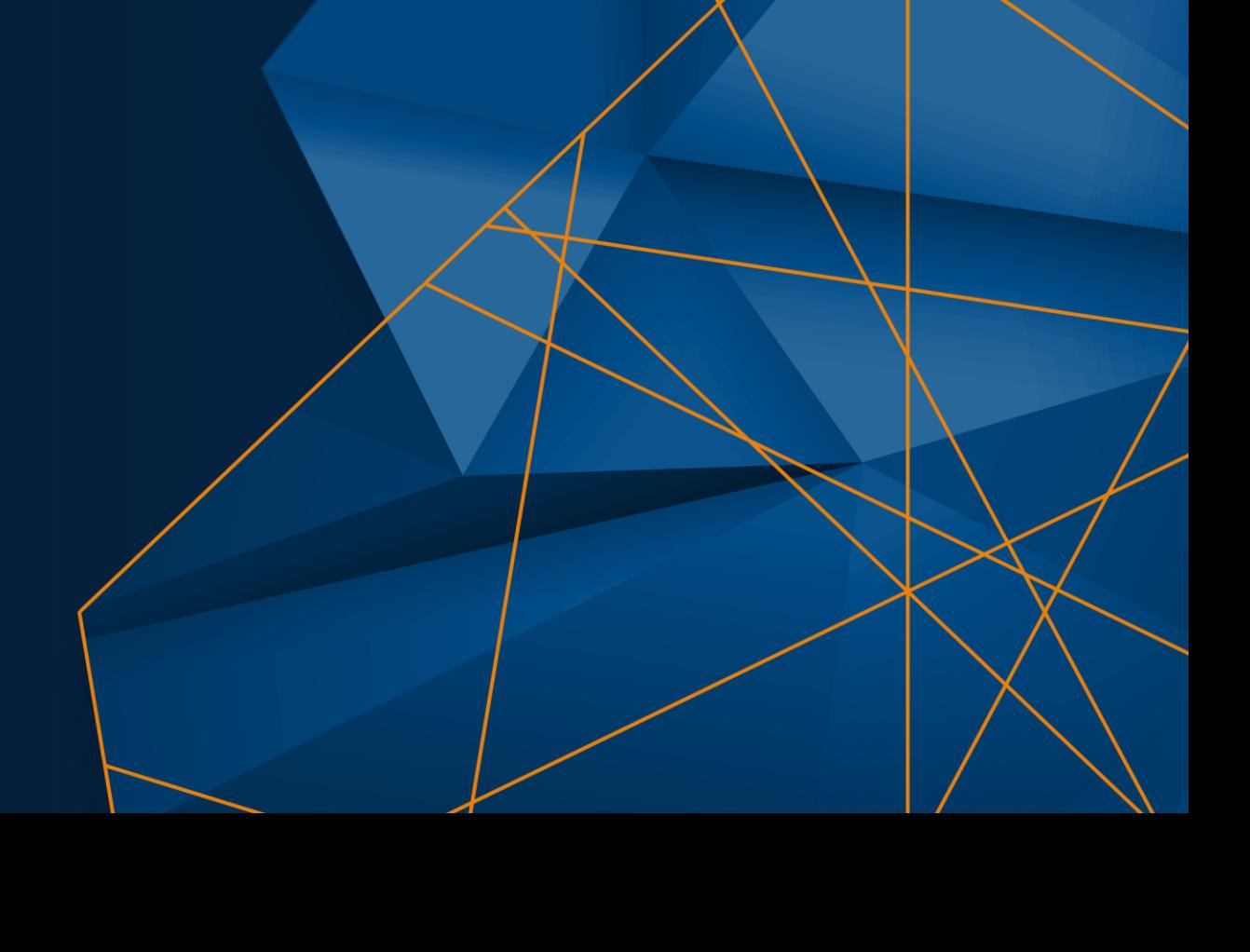

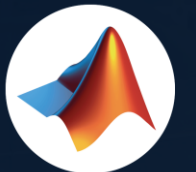

#### MathWorks  $\bullet$ @MathWorks

### Share the EXPO experience **#MATLABEXPO**

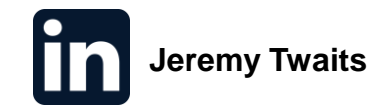

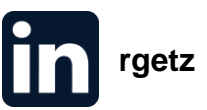

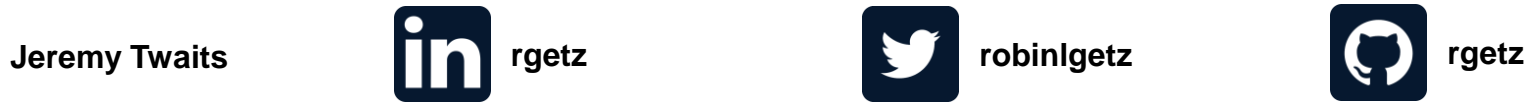

IIA

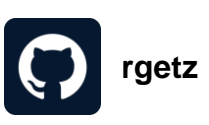

# What are we going to talk about

- **EXECT** Learn how to use MATLAB and NI to optimize wireless design processes and improve your product quality
- Discover the latest features and updates from both platforms that will help you achieve your design goals
- Get insights on how to tackle common wireless design challenges and find innovative solutions

# Transforming Wireless System Design with MATLAB and NI

#### Wireless Standards **AI for Wireless** AI for Wireless

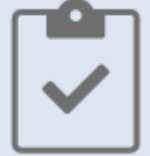

Design, analyze, and test standardsbased 5G, Wi-Fi, LTE, satellite communications, and Bluetooth systems.

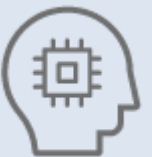

Apply deep learning, machine learning, and reinforcement learning techniques to wireless communications applications.

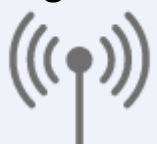

Jointly optimize digital, RF, and antenna components of an end-to-end wireless communications system.

Digital, RF, and Antenna Design Hardware Design, Prototyping, and Testing

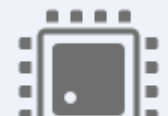

Implement and verify your designs on hardware. Test your algorithms and designs over-the-air with RF instruments and SDRs.

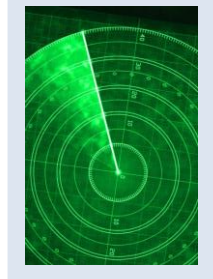

Simulate multifunction radars for automotive, surveillance, and SAR applications. Synthesize radar signals to train machine and deep learning models for target and signal classification.

### Radar Applications **Hands-On Learning**

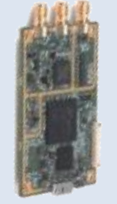

Jump-start learning online or in the classroom. Download interactive teaching content developed by MathWorks and educators from leading universities.

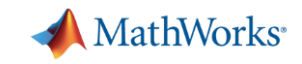

# Spectrum is a high demand, non-renewable natural resource

# **STATES FREQUENCY ALLOCATIONS** THE RADIO SPECTRUM

**UNITED** 

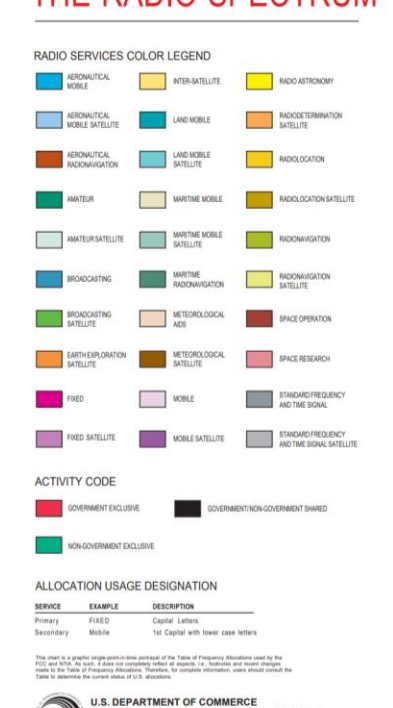

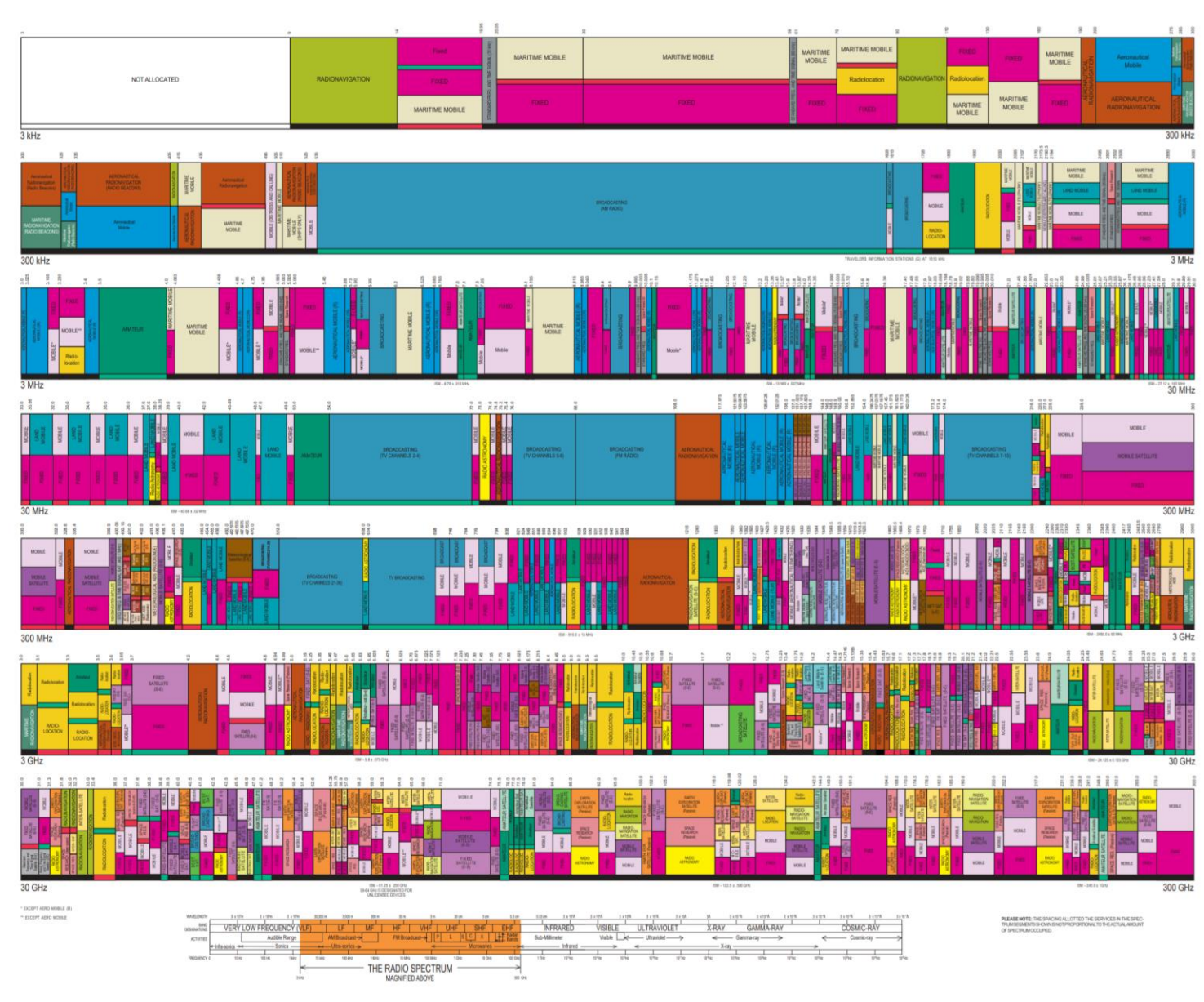

onal Telecommunications and Informati October 2003

# Common Platform for Wireless Development

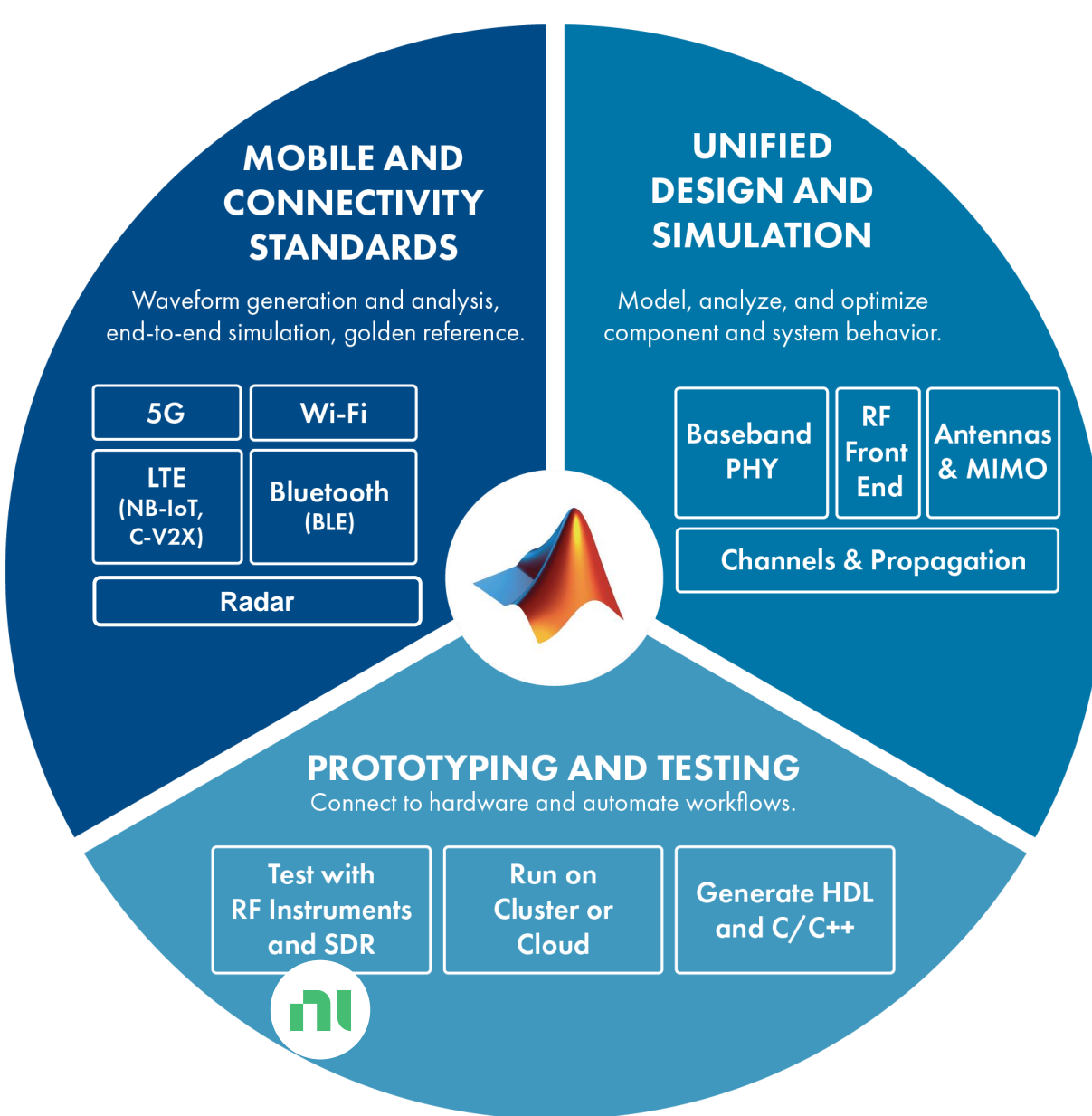

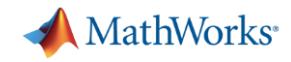

## Wireless System Design Based on SDRs

▪ A software-defined radio (SDR) is a wireless device that typically consists of a configurable RF front end with an FPGA or programmable system-on-chip (SoC) to perform digital functions.

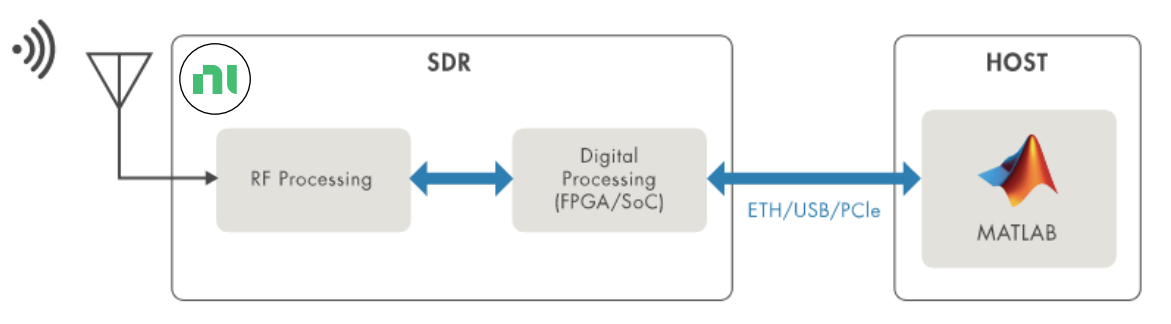

Prototype: Radio I/O to host

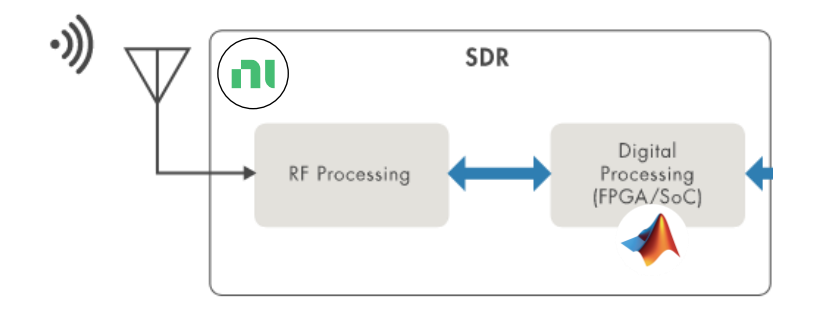

Deployed: Operates independently

### Wireless Research, Design, Prototyping, and Deployment Portfolio Highly-Portable to High-Performance

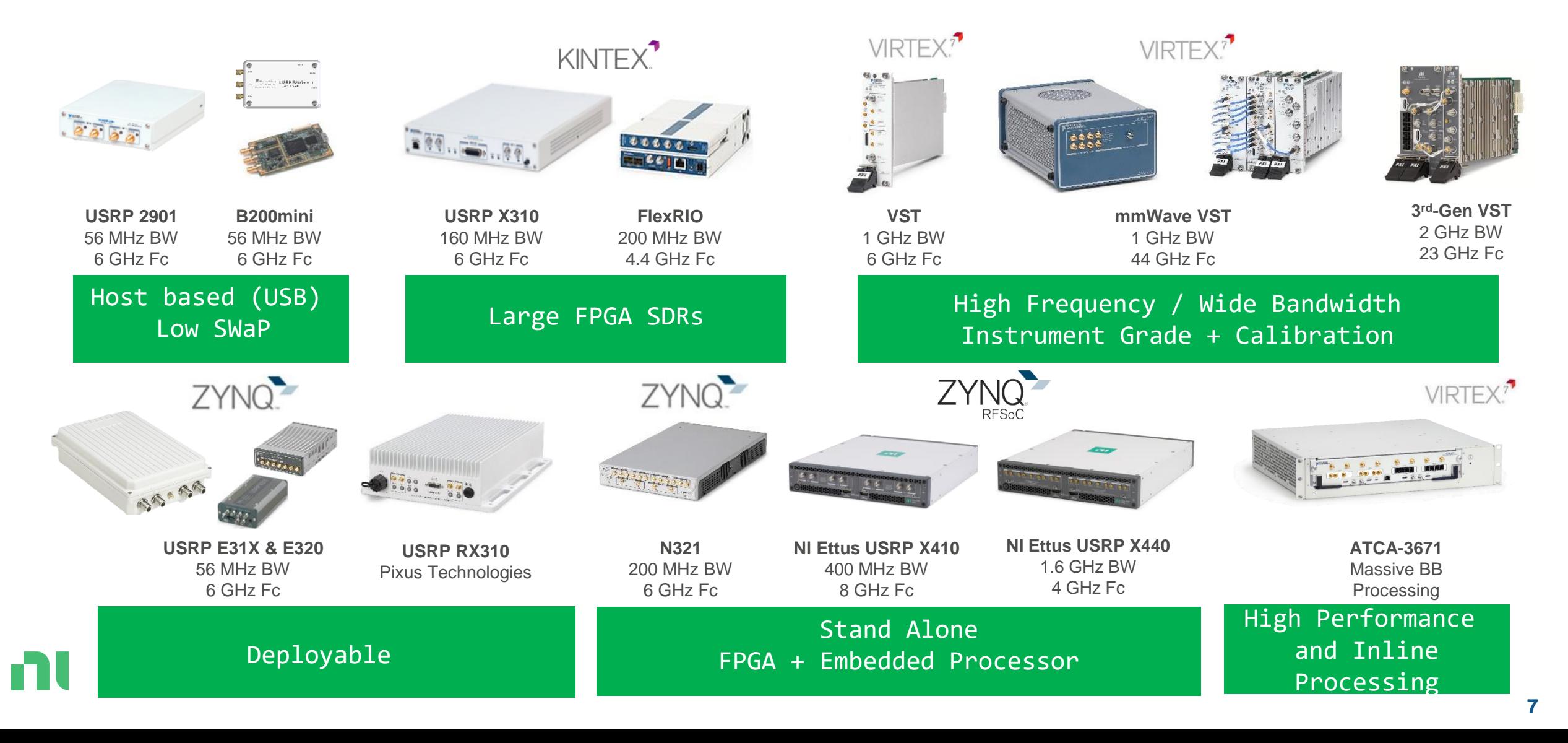

# NI Ettus USRP X410 Product Overview

- Frequency Range: 1 MHz 8 GHz
- Signal Bandwidth: 400 MHz
- Receive Channels: 4X
- Transmit Channels: 4X
- Max TX Power:  $up to 22$  dBm<sup>1</sup>
- Max RX Power: 0 dBm
- - <sup>1</sup> see specification for details

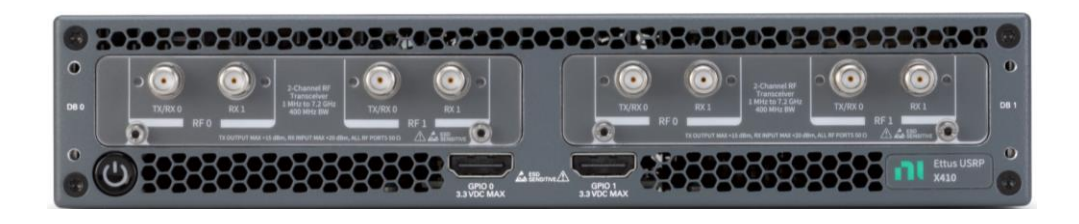

### **RF Capabilities Digital Capabilities**

- Xilinx Zynq UltraScale+ RFSoC
	- Built-in quad core ARM processor
- Onboard IP: Fractional DDC, DUC
- Interface options: dual QSFP28 (10G), 1G
- Synchronization: 10 MHz / PPS, GPSDO option
- Software:
	- MATLAB, Wireless Testbench
	- NI-USRP, LabVIEW FPGA
	- USRP Hardware Driver (UHD)

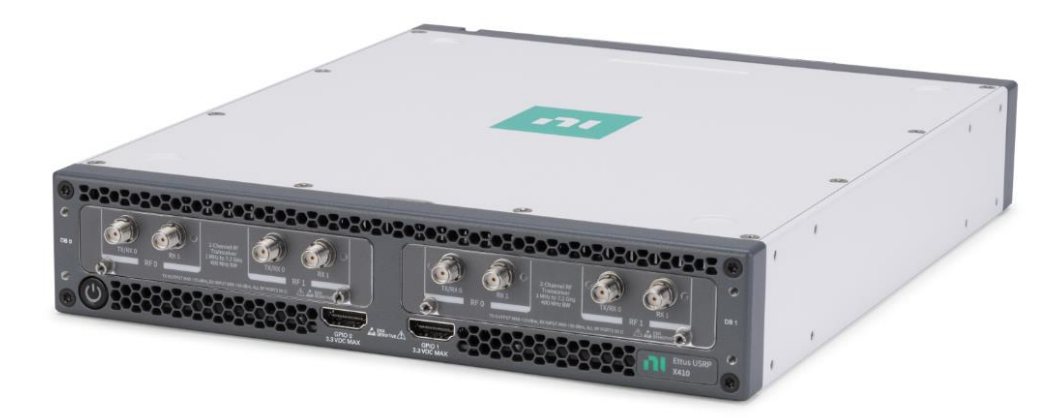

# Wireless Testbench plus USRP X410

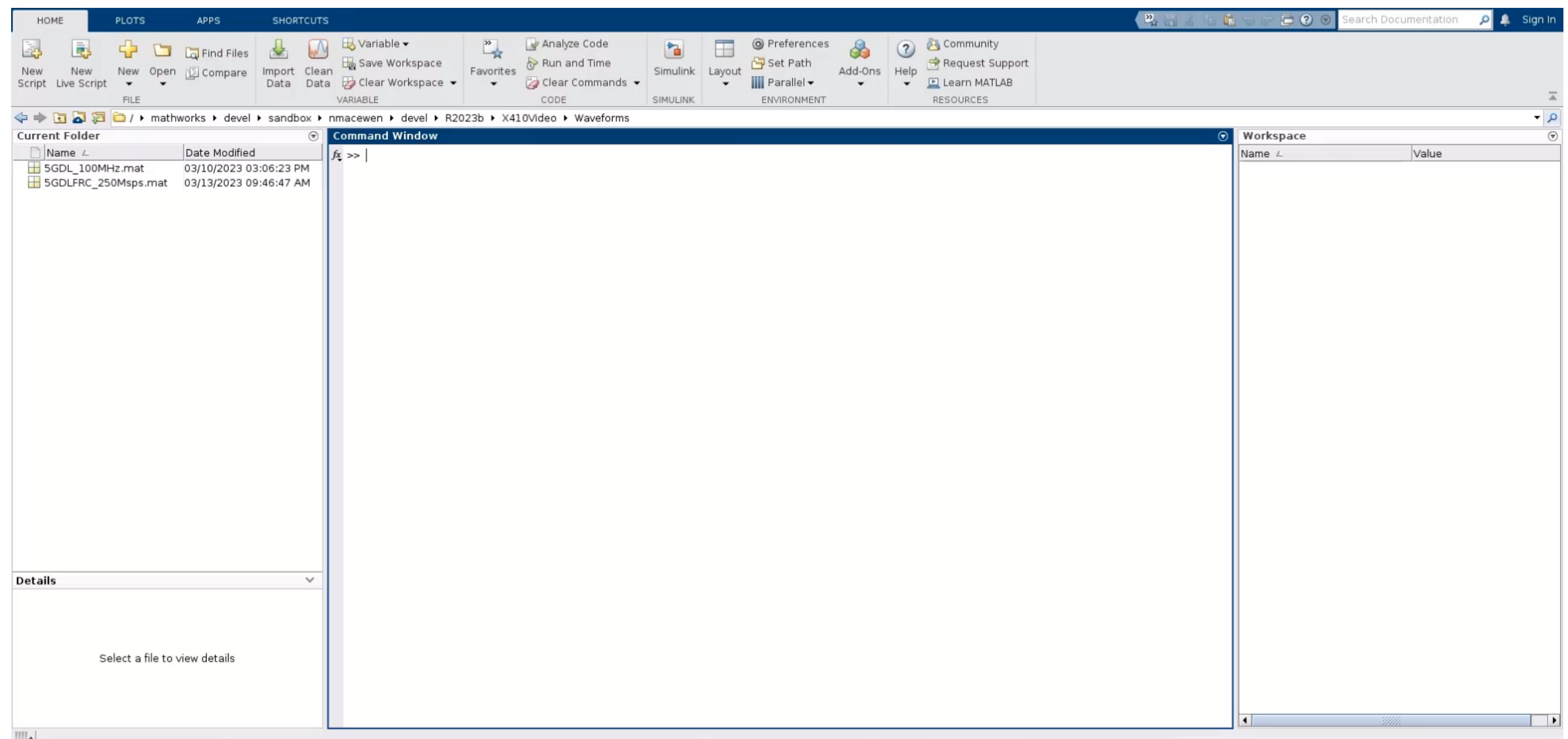

# PA Linearization: Digital Predistortion (DPD) in Practice

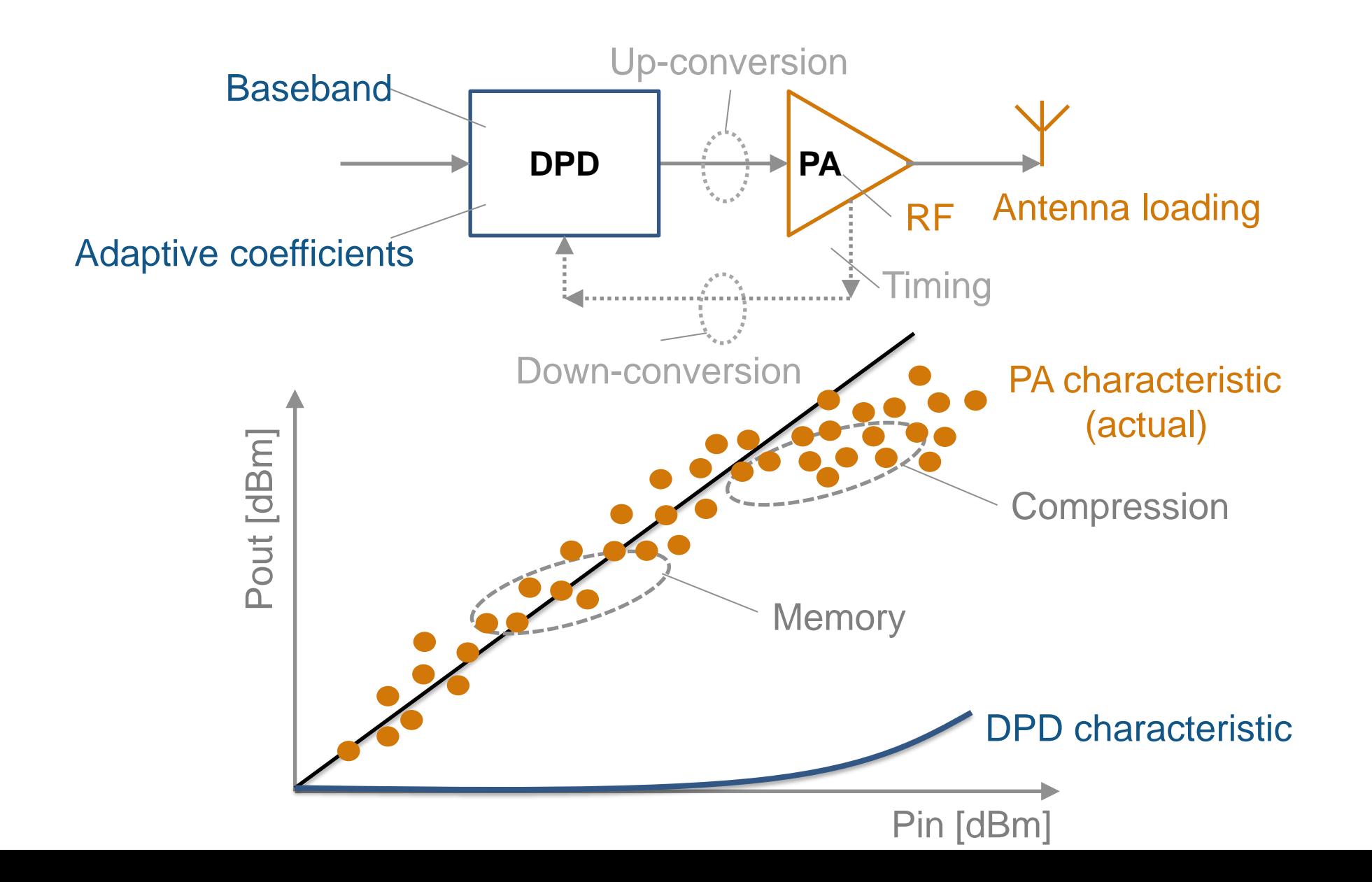

# PA Modeling Workflow

- Get I/Q (time domain, wideband) measurement data from your PA
- Fit the data with a memory polynomial (extract the coefficients) using MATLAB
- Verify the quality of the polynomial fitting (time, frequency)

$$
y_{\rm MP}(n) = \sum_{k=0}^{K-1} \sum_{m=0}^{M-1} a_{km} x(n-m) |x(n-m)|^k.
$$

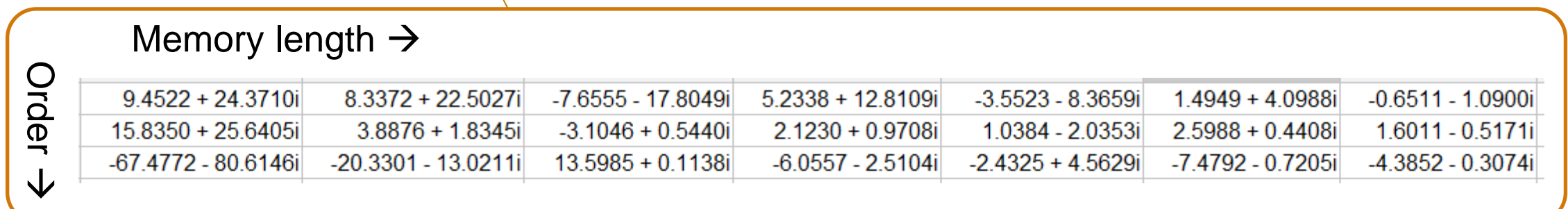

# What resources are available to characterize a PA Model?

### PA Data

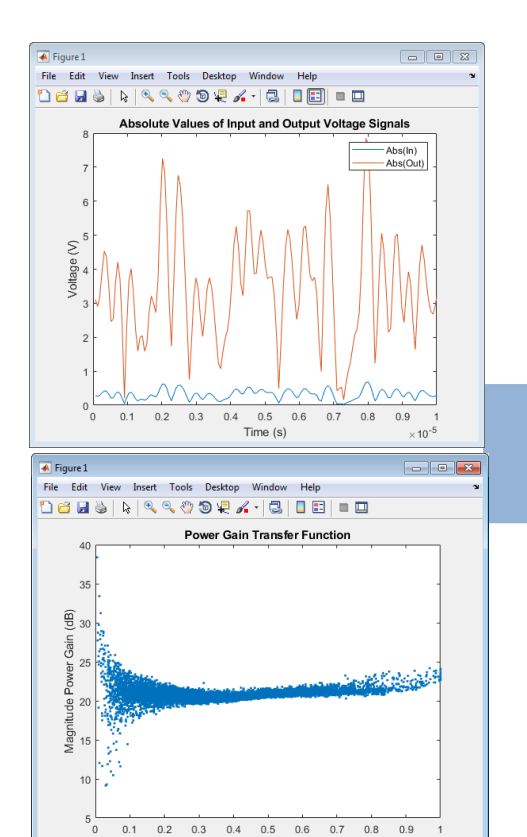

Input Voltage Absolute Value(V)

### MATLAB fitting procedure (White box)

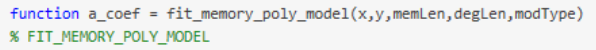

- % Procedure to compute a coefficient matrix given input and output
- % signals, memory length, nonlinearity degree, and model type.

% Copyright 2017 MathWorks, Inc.

 $x = x(:);$  $y = y(:);$  $xLen = length(x)$ :

#### switch modType

#### case 'memPoly' % Memory polynomial

- xrow = reshape((memLen:-1:1)' +  $(0:xLen:xLen*(\text{degLen-1})),1,[])$ ;
- $xVec = (0:xLen-memLen)' + xrow;$
- $xPow = x.*(abs(x).^(0:degLen-1));$
- $xVec = xPow(xVec);$

#### case 'ctMemPoly' % Cross-term memory polynomial

- $absPow = (abs(x).^(1:degLen-1));$
- $partTop1 = reshape((memLen:-1:1)'+(0:xLen:xLen*(degLen-2)),1,[])$ ;
- $topPlane = reshape($ [ones(xLen-memLen+1,1),absPow((0:xLen-memLen)' + partTop1)].', ... 1, memLen\*(degLen-1)+1, xLen-memLen+1);
- $sidePlane = reshape(x((0:xLen-member))' + (member:-1:1))'.$ memLen, 1, xLen-memLen+1);
- cube = sidePlane.\*topPlane;
- xVec = reshape(cube,memLen\*(memLen\*(degLen-1)+1),xLen-memLen+1).';

#### end

 $coef = xVec\y(memLen:xLen);$ a\_coef = reshape(coef,memLen,numel(coef)/memLen);

0.1 0.2 0.3 0.4 0.5 0.6 0.7 0.8 0.9 Time (s)

#### PA model coefficients

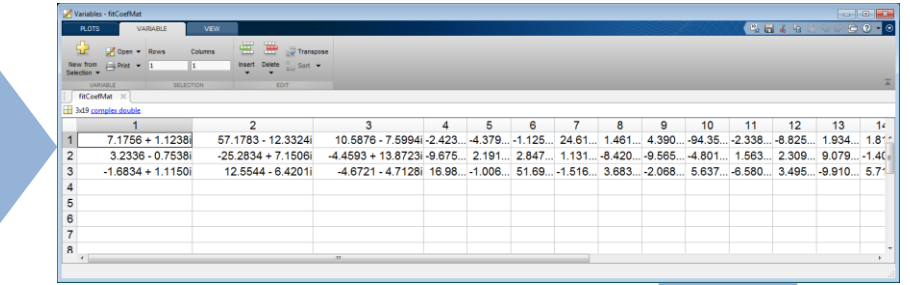

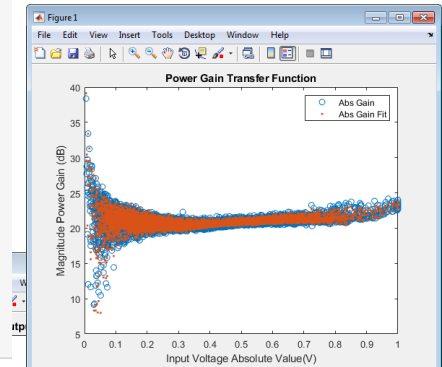

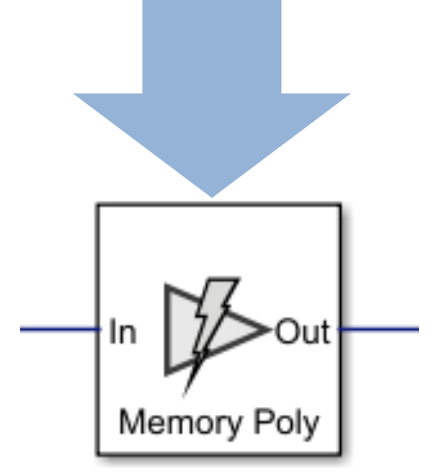

### PA model for circuit envelope simulation

# Why is static DPD modeling not enough for 5G systems?

- **Circuit Envelope for fast RF simulation**
- Low-power RF and analog components
	- Up-conversion / down-conversion
	- Antenna load

**DPD** 

 $25x1$ 

 $[25x1]$ 

Out

**Baseband Signa** 

Generation

▪ Digital signal processing algorithm: DPD

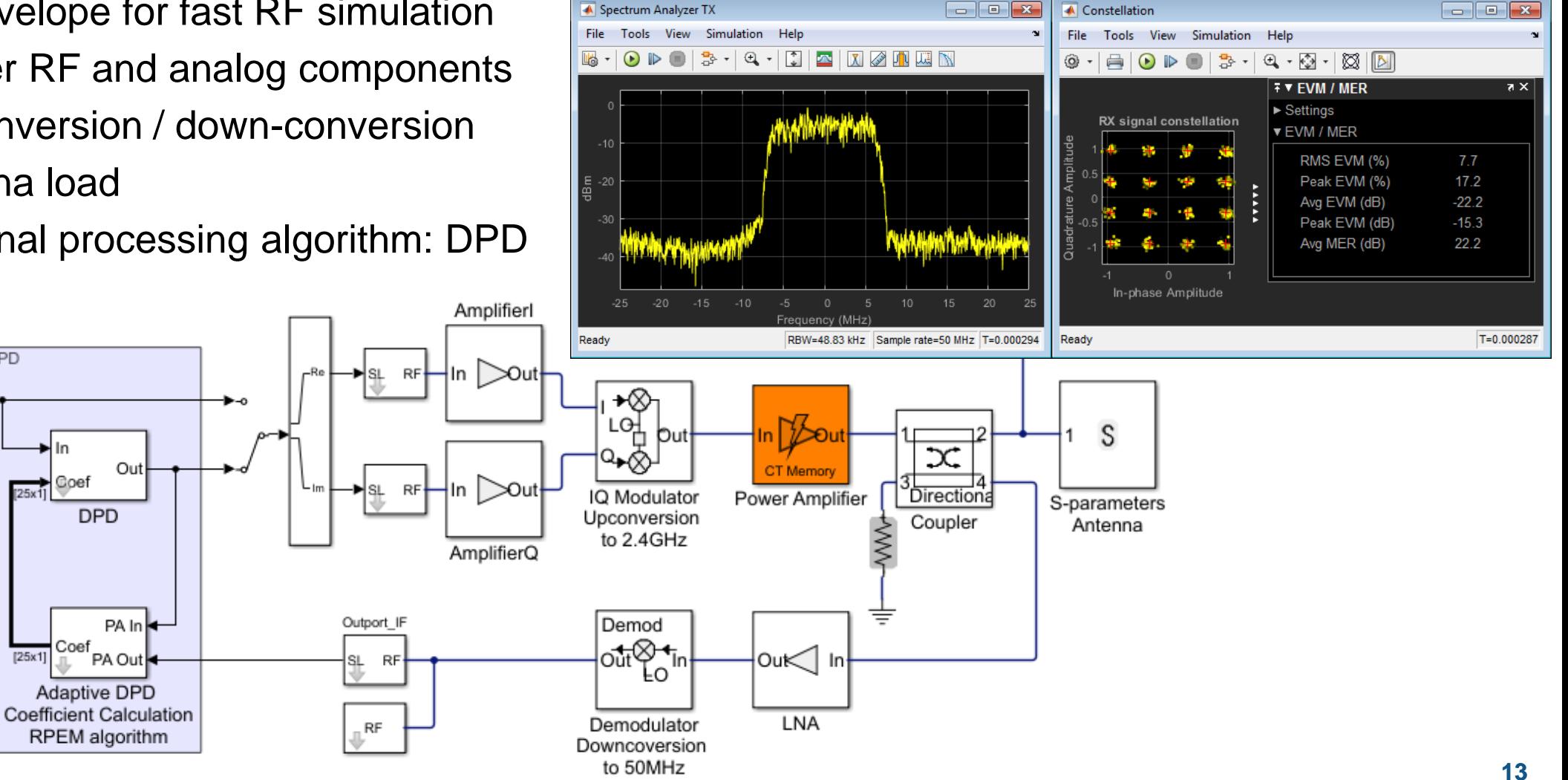

# NI PXI Setup for PA Characterization with DPD & ET Algorithm Running in MATLAB

#### **PXI Chassis**

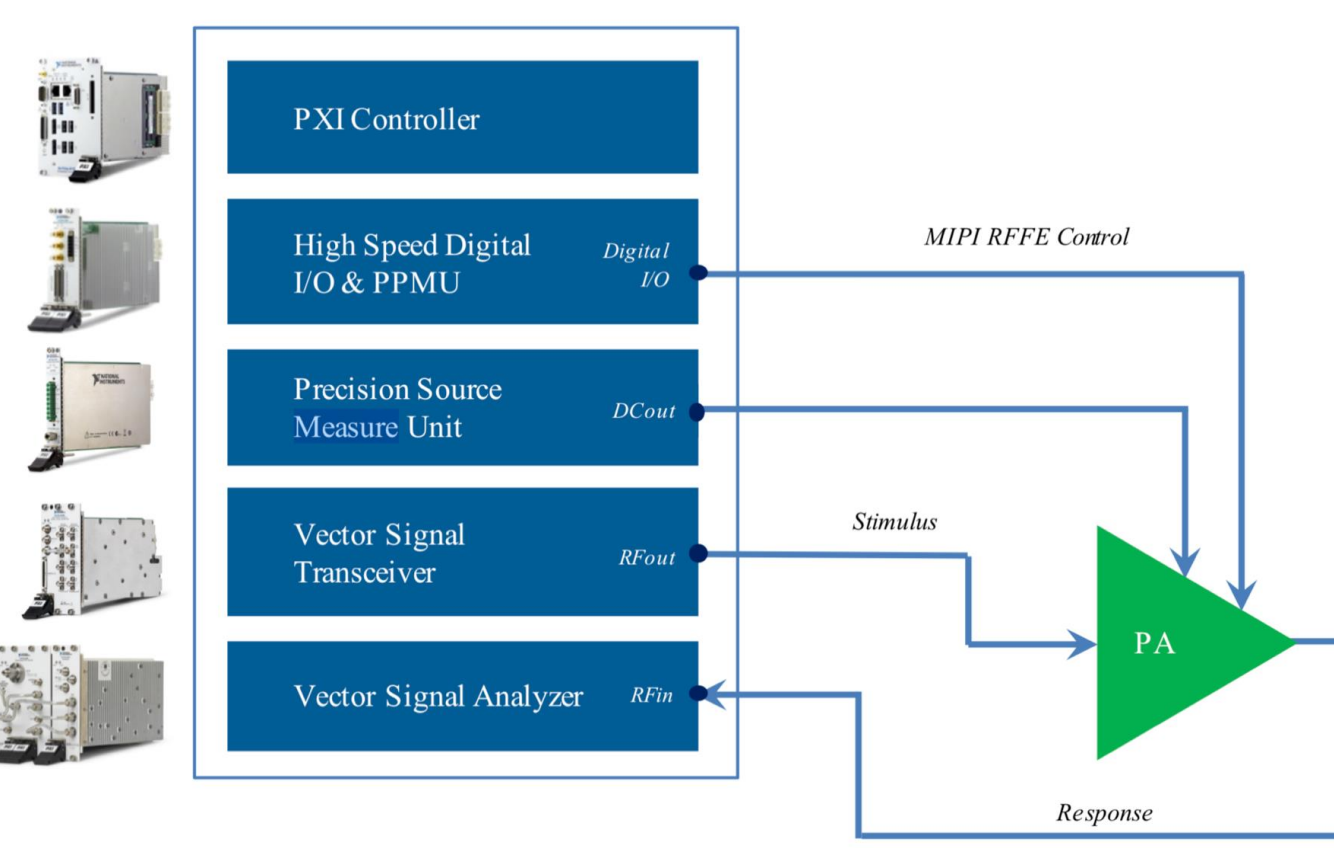

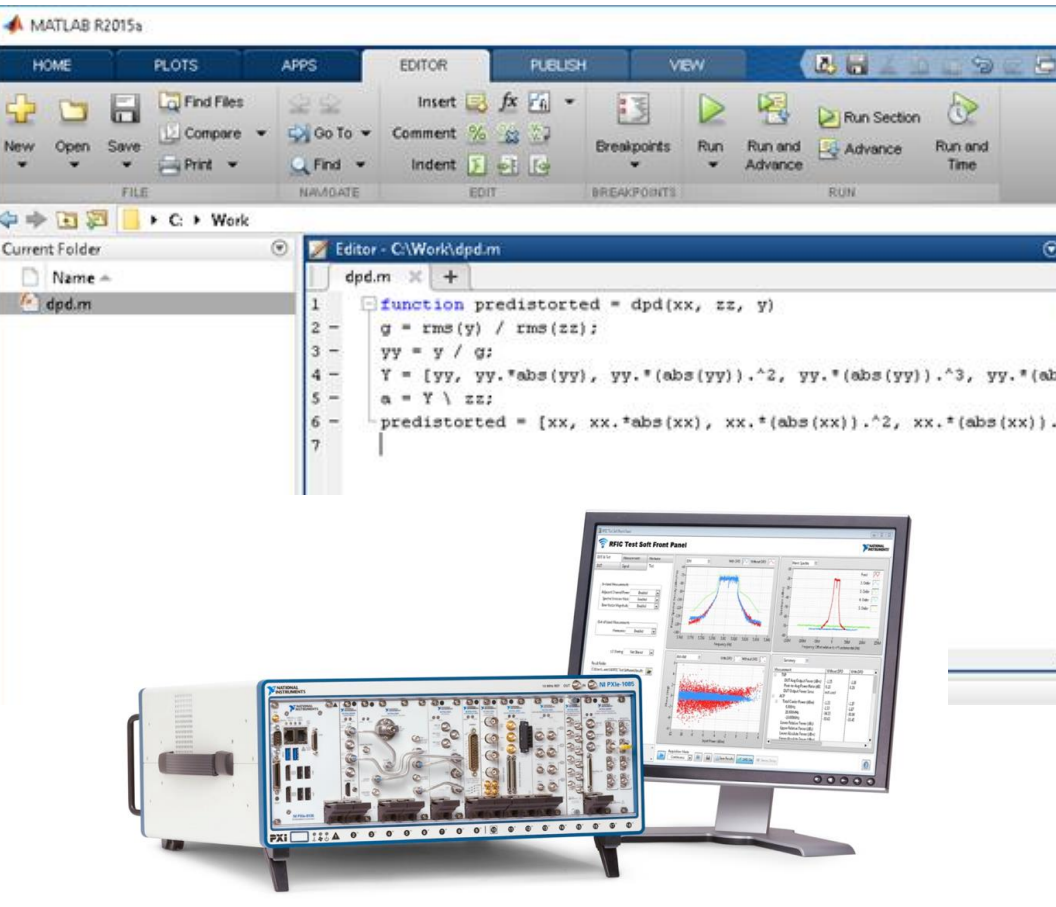

Qualcomm UK Uses MATLAB to Develop 5G RF Front-End Components and Algorithms

### **Challenge**

10x more waveform combinations in 5G than in LTE, making device validation much more complex and timeconsuming

### **Solution**

Use MATLAB to simulate hardware-accurate Tx and Rx paths to predict system performance and optimize design parameters.

### Results

- **Fully model RF transceiver and components**
- Securely release sensitive IP
- Eliminate the cost of developing separate test suites

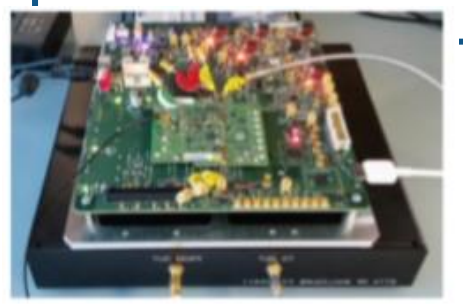

**Qualcomm UK, Ltd. Qualcomm 5G RF front end prototype**

**"We use MATLAB models to optimize and verify the 5G RF front end through all phases of development."**

**Sean Lynch**

NanoSemi Improves System Efficiency for 5G and Other RF Products

### **Challenge**

Accelerate design and verification of RF power amplifier linearization algorithms used in 5G and Wi-Fi 6 devices

### **Solution**

Use MATLAB to characterize amplifier performance, develop predistortion and machine learning algorithms, and automate standard-compliant test procedures

### **Results**

- Development time reduced by 50%
- **EXPLORERE** Iterative verification process accelerated
- **Early customer validation enabled**

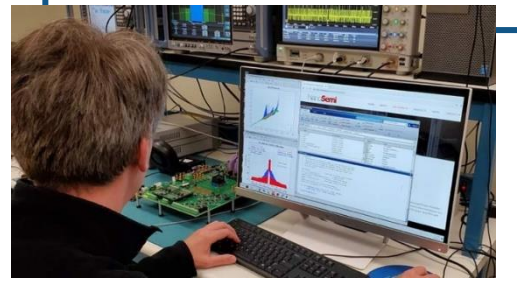

**NanoSemi linearization IP development and verification using MATLAB.**

**"With MATLAB, our team can deliver leading-edge IP faster, enabling our customers to increase bandwidth, push modulation rates higher, and reduce power consumption." Nick Karter**

**NanoSemi**

### Development of Radar Systems with MATLAB & Simulink

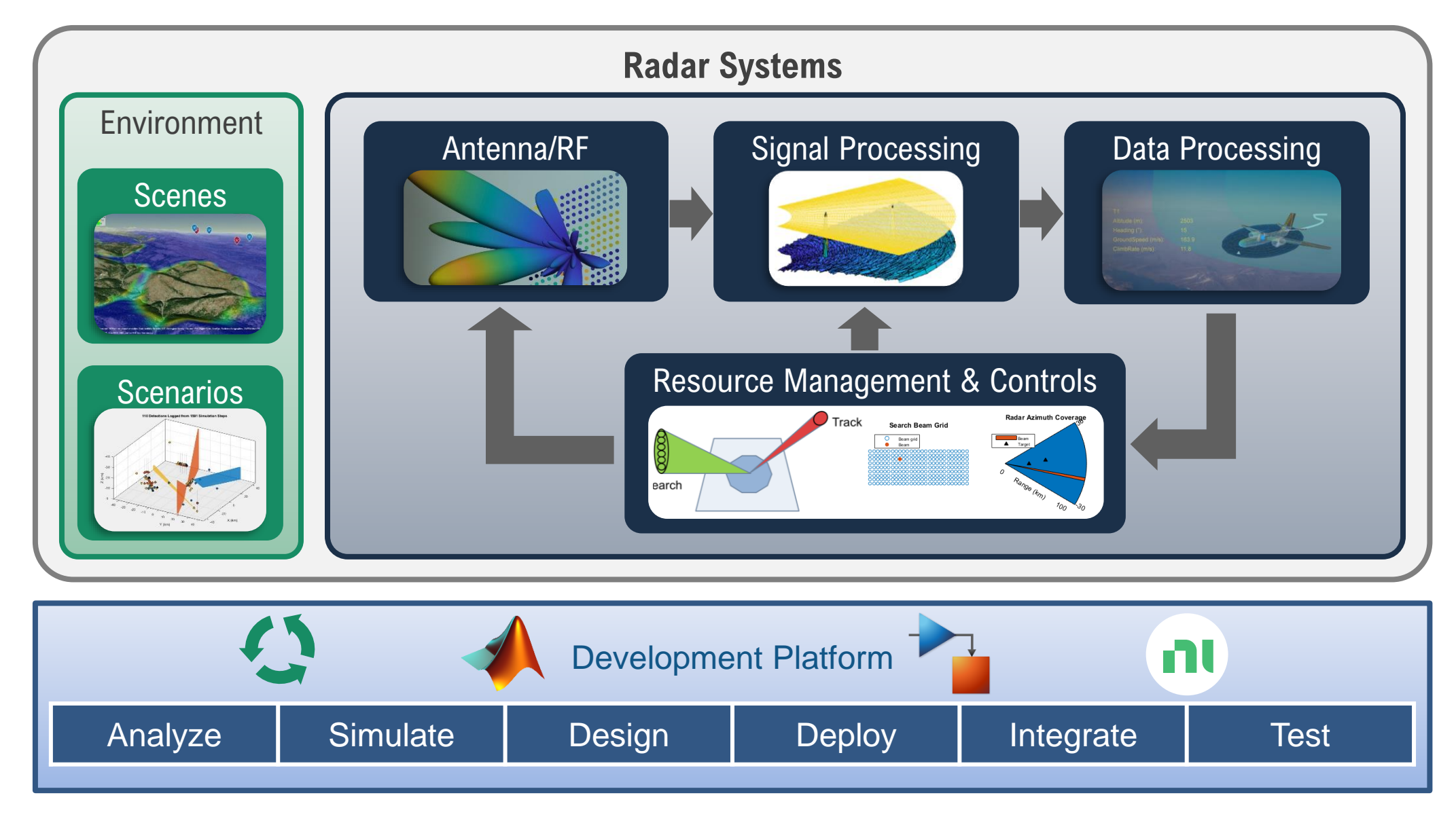

# Summary: Support Full Radar Life Cycle

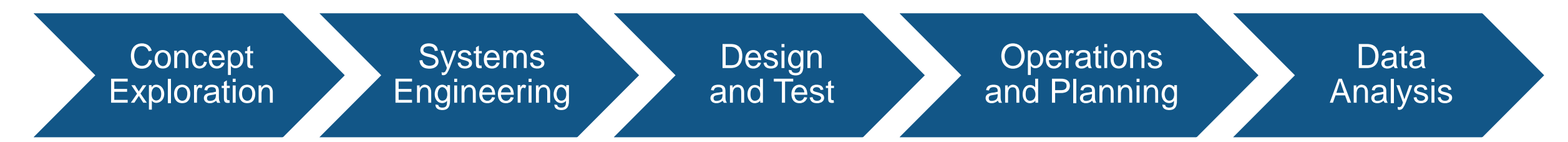

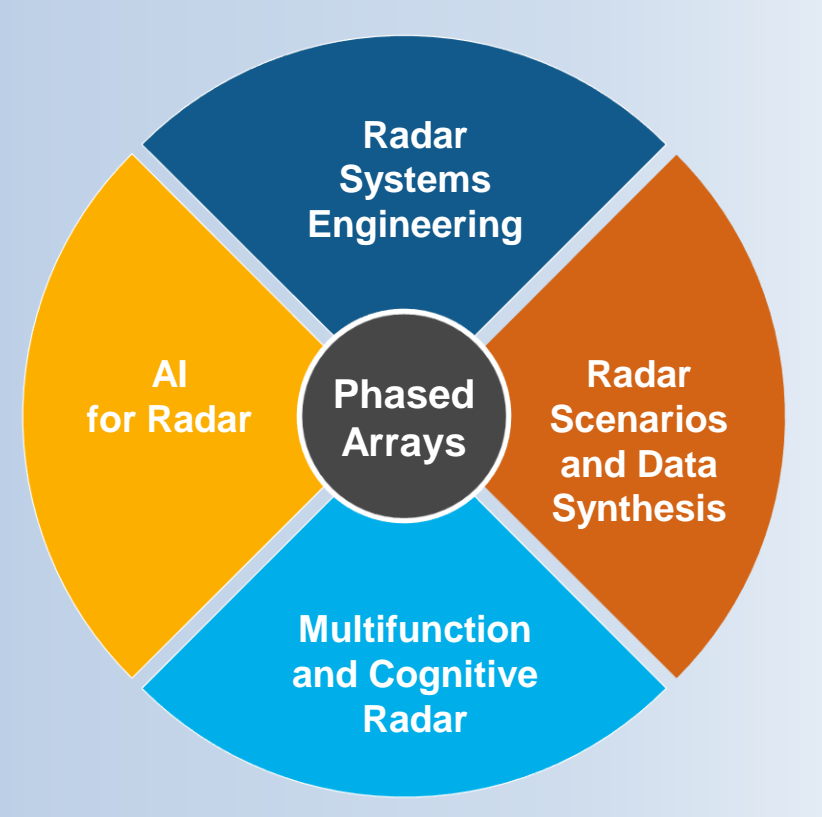

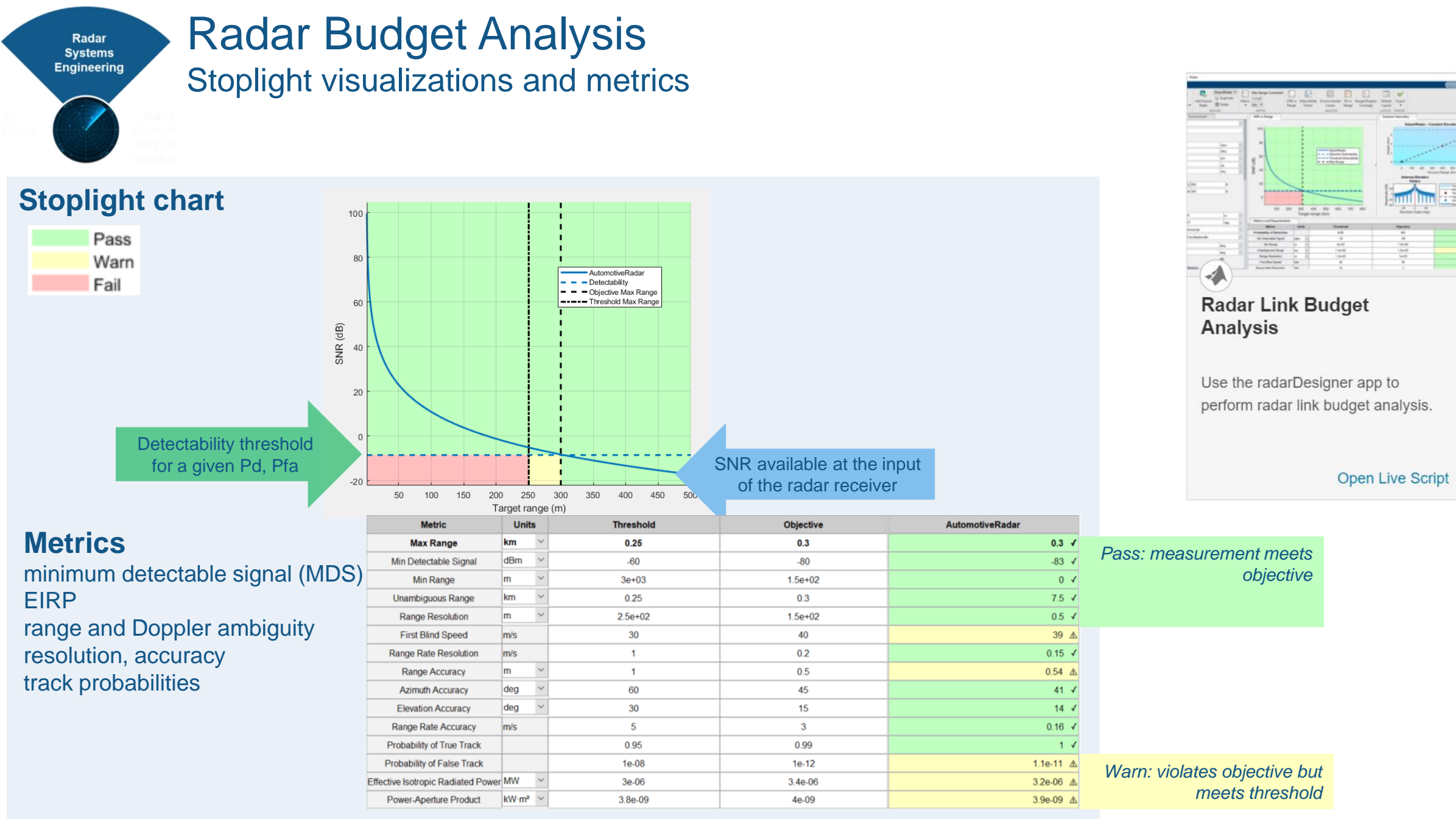

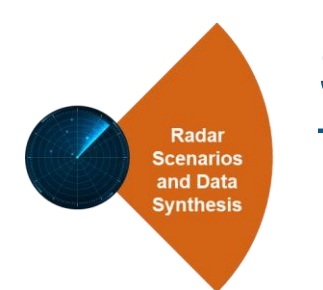

# Simulating Clutter Returns

Test signal and data processing algorithms

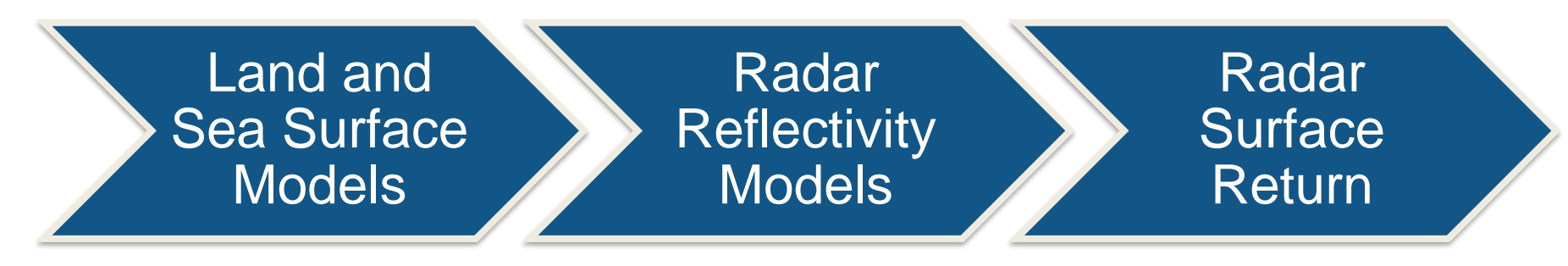

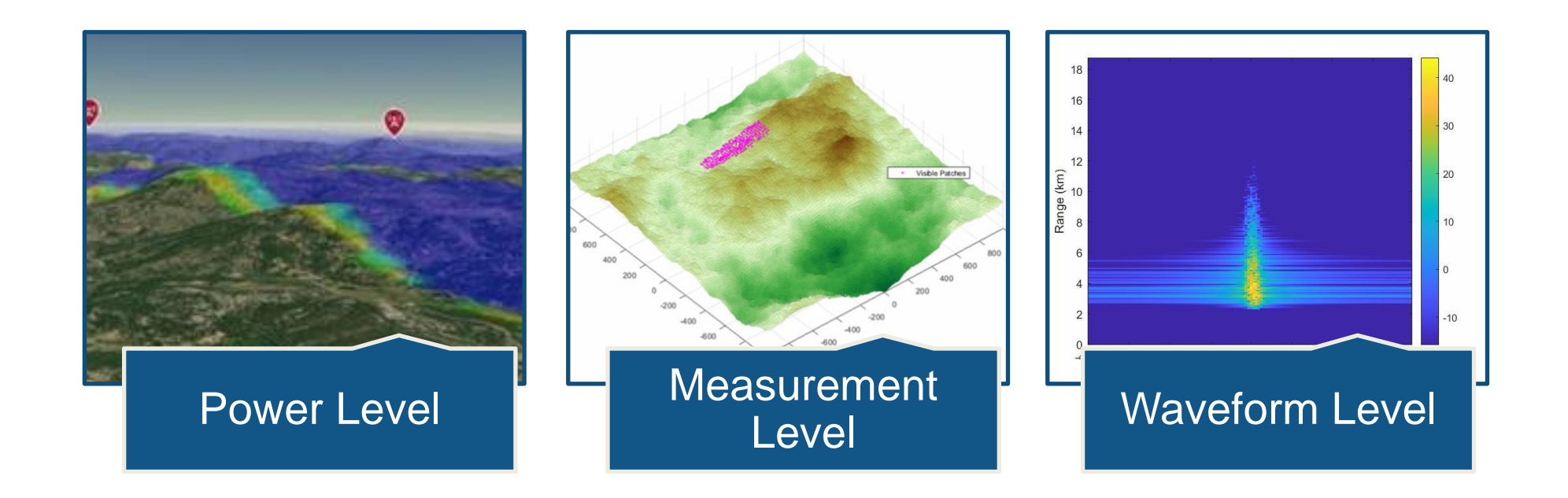

# Radar Application PRF, frequency and waveform agility

#### **Closing the signal processing loop**

Change signal processing chain when an event is detected

- **•** frequency hoping
- PRF selection
- waveform selection
- etc.

**Multifunction** and Cognitive Radar

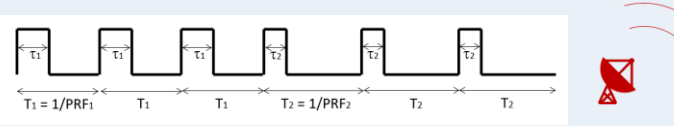

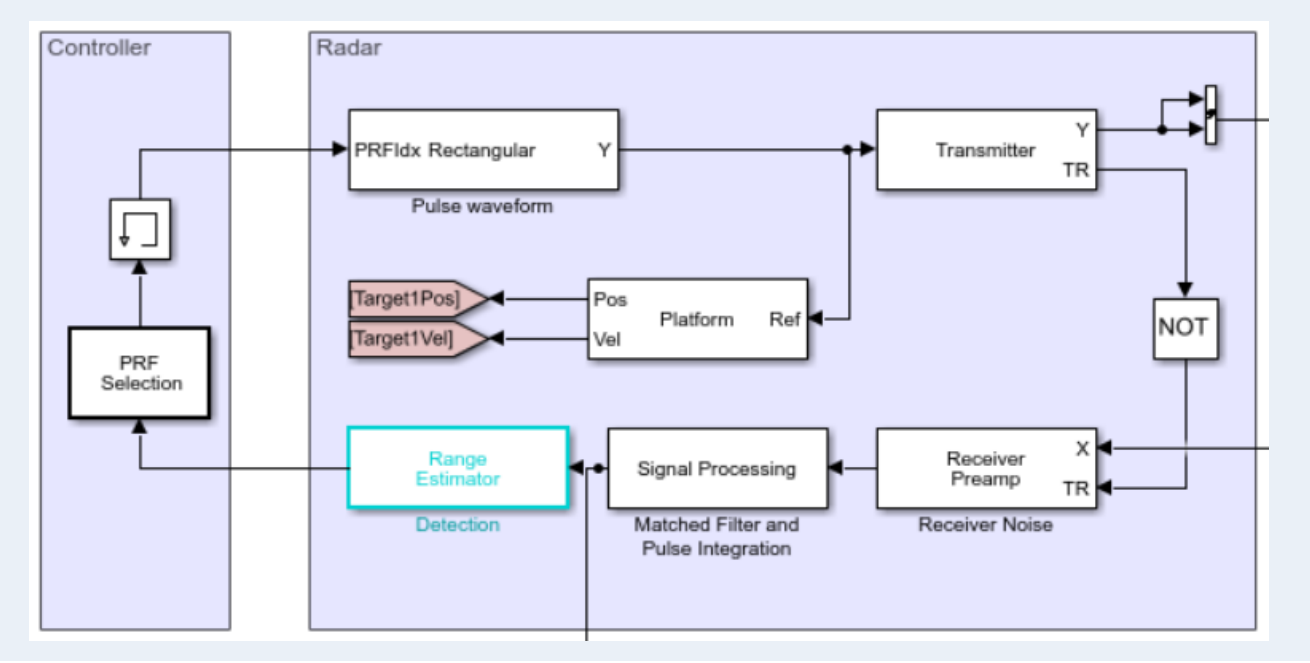

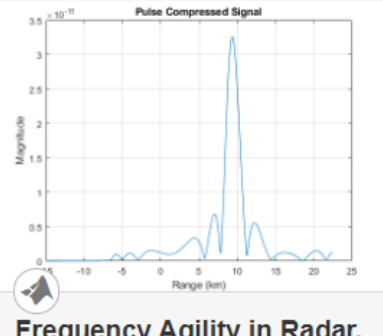

#### **Frequency Agility in Radar, Communications, and EW Systems**

Model frequency agility in radar, communications and EW systems to counter the effects of interference

Low PRF

**High PRF** 

Open Live Script

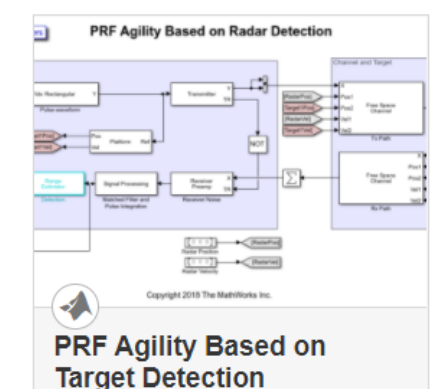

Model a radar that changes its pulse repetition frequency (PRF) based on the radar detection.

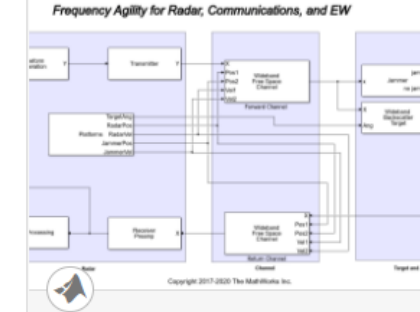

#### **Interference Mitigation Using Frequency Agility Techniques**

Model frequency agility techniques to counter the effects of interference in radar, communications, and EW systems.

Open Model

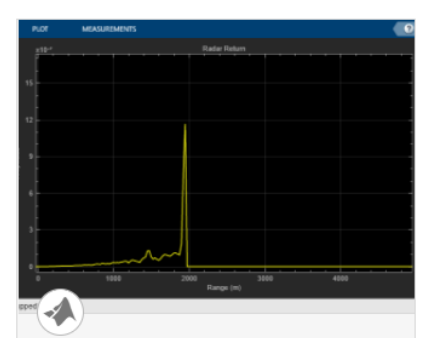

#### **Waveform Scheduling Based on Target Detection**

Model a radar that changes its pulse repetition frequency (PRF) based on the radar detection.

Open Model

# AI for Radarfor Radar

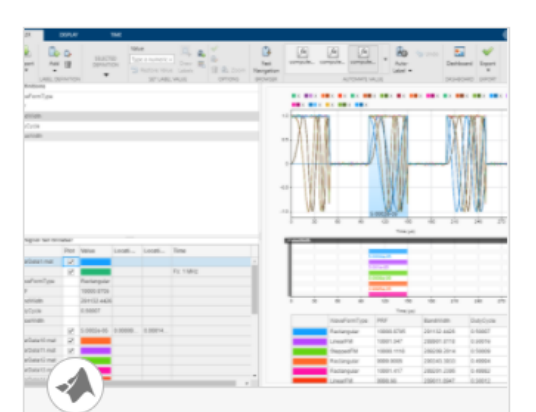

#### **Labeling Radar Signals** with Signal Labeler

Label the time and frequency features of pulse radar signals with added noise.

**Open Live Script** 

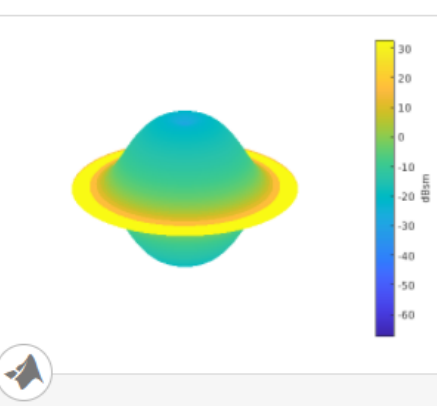

**Radar Target Classification Using Machine Learning** and Deep Learning

Classify radar returns using machine and deep learning approaches.

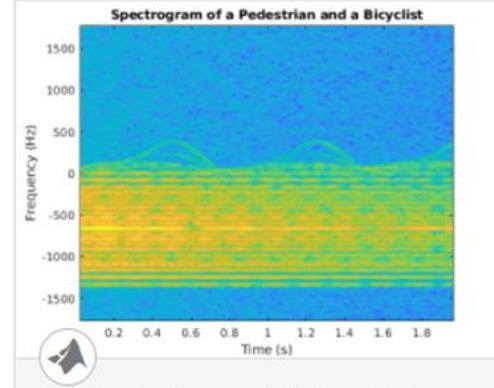

#### **Pedestrian and Bicyclist Classification Using Deep** Learning

Classify pedestrians and bicyclists based on their micro-Doppler characteristics using a deep learning network and time-frequency

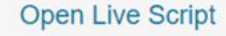

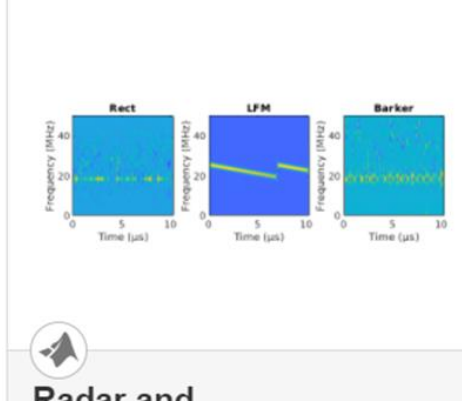

#### Radar and **Communications Waveform Classification...**

Classify radar and communications waveforms using the Wigner-Ville distribution (WVD) and a deep convolutional neural network (CNN).

**Open Live Script** 

#### **Open Live Script**

# Software Setup for Radar Prototyping

### Software stack

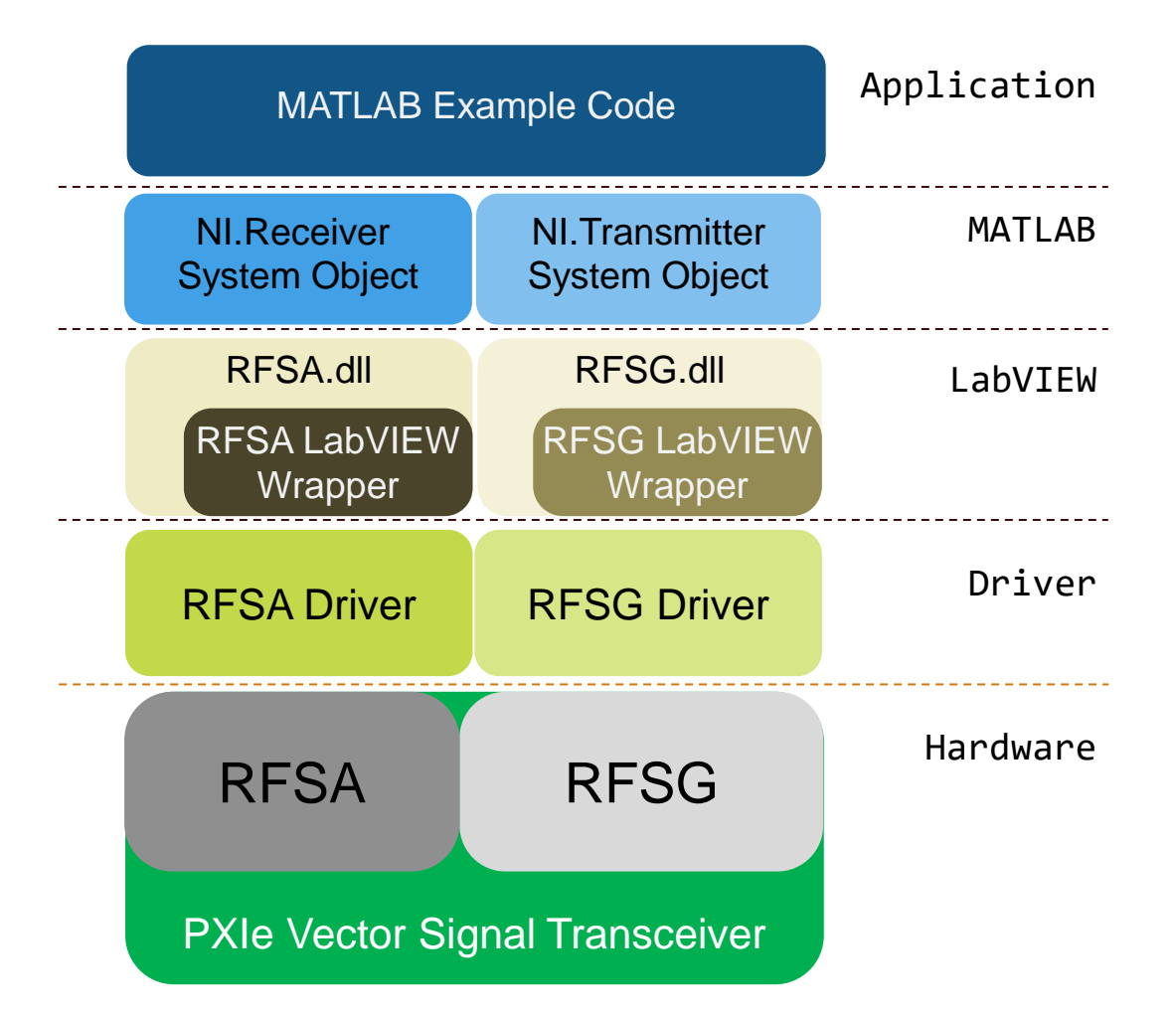

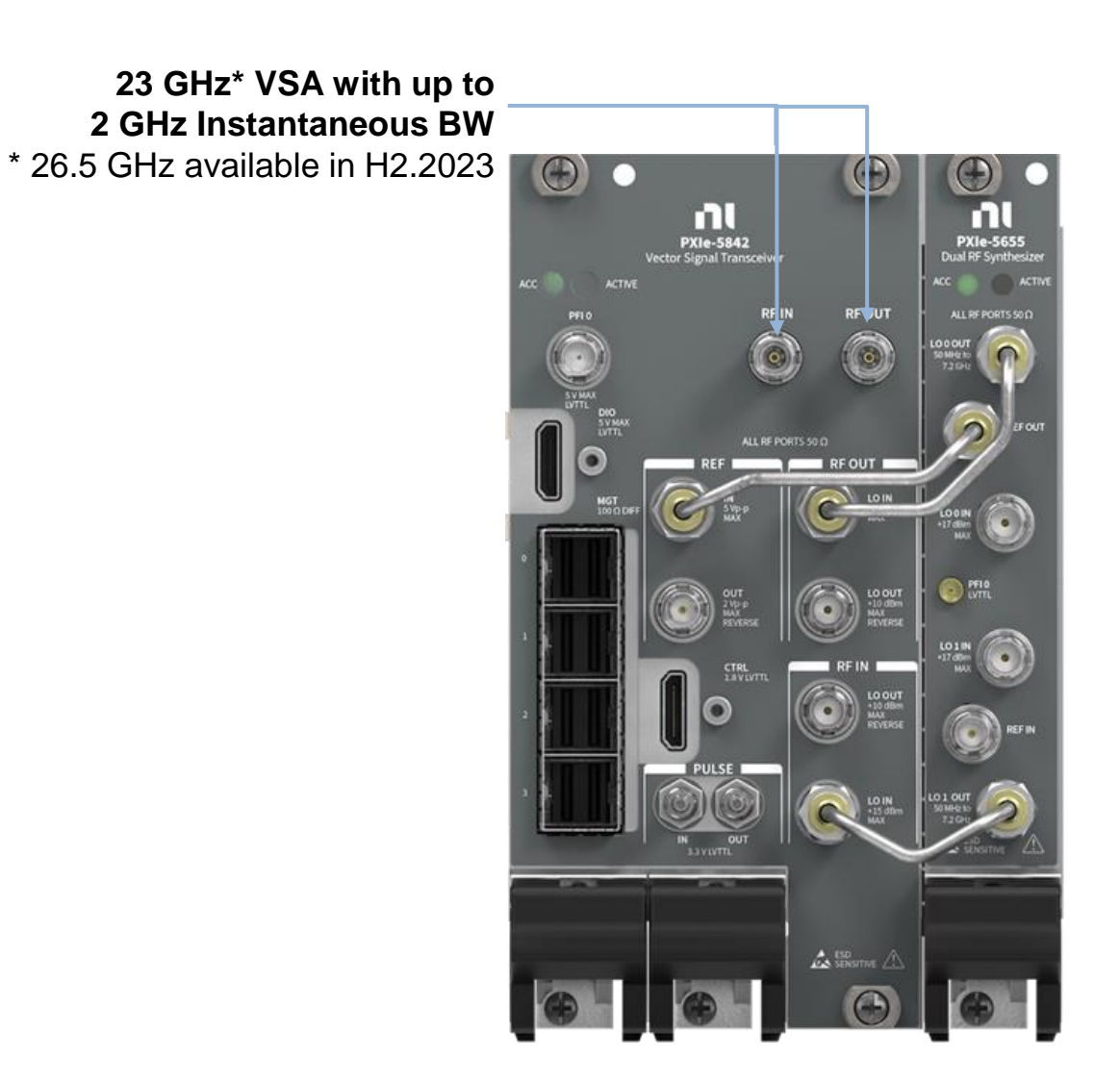

# Software Setup

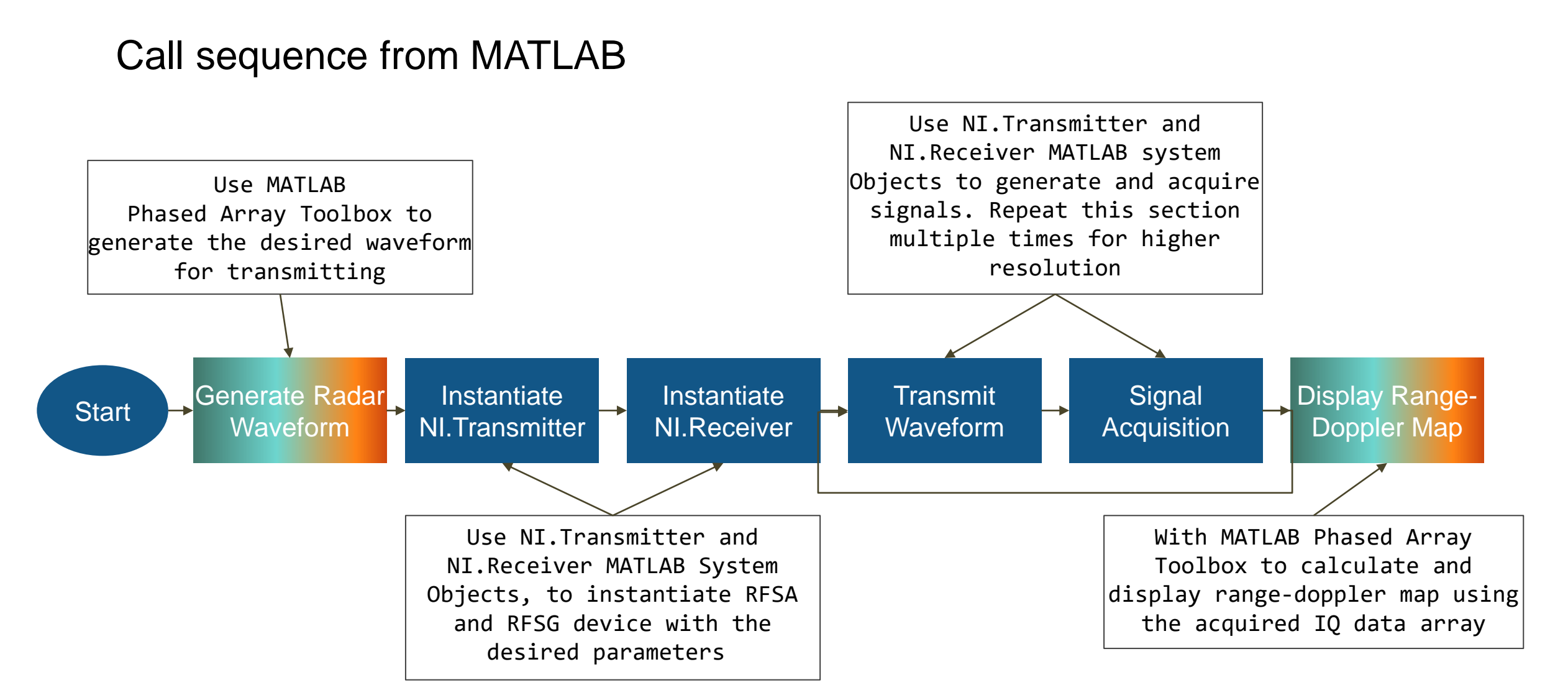

# PXIe-5842 Vector Signal Transceiver | Overview

**High speed serial interface** MGT - 16 lanes @ 16 Gbps Full Rate (2 GHz BW) IQ Data Streaming to NI FPGA Co-processor **(***Available H2.2023)* **Integrated RF Signal Chain Pulse Modulation** Allows for optimization of On/Off Ratio versus pulse width

**23 GHz\* VSA with up to 2 GHz Instantaneous BW**

**PFI 0 (Trigger / Event)**

\* 26.5 GHz available in H2.2023

n

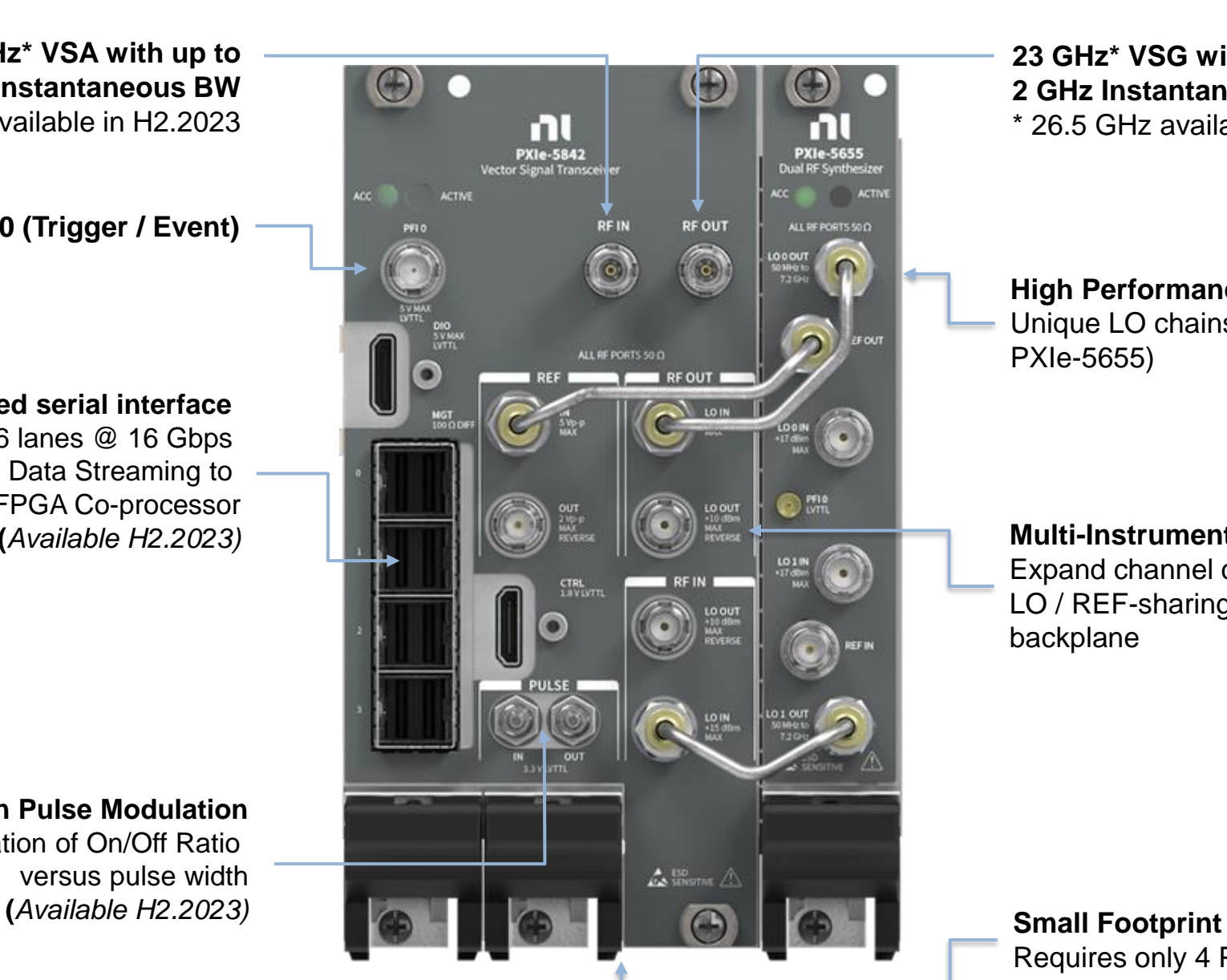

**23 GHz\* VSG with up to 2 GHz Instantaneous BW** \* 26.5 GHz available in H2.2023

#### **High Performance Dual LO Synthesizer**

Unique LO chains for RF Out and RF In (from PXIe-5655)

#### **Multi-Instrument Synchronization**

Expand channel count with phase coherency LO / REF-sharing and TClk sync across the PXI backplane

Requires only 4 PXIe slots

ni.com

# COTS-Based Active and Passive SAR/ISAR Radar Design and **Tests**

- "One of the most challenging parts of developing any radar system is digital signal processing. In our applications we used real-time SAR processing for an active FMCW radar system and offline processing for passive SAR/ISAR imaging implemented with The MathWorks, Inc. MATLAB® software."
	- Dr Piotr Samczyński, Warsaw University of Technology Institute of Electronic Systems

[https://www.ni.com/en-gb/innovations/case-studies/19/cots](https://www.ni.com/en-gb/innovations/case-studies/19/cots-based-active-and-passive-sar-isar-radar-design-and-tests.html​)[based-active-and-passive-sar-isar-radar-design-and-tests.html](https://www.ni.com/en-gb/innovations/case-studies/19/cots-based-active-and-passive-sar-isar-radar-design-and-tests.html​)

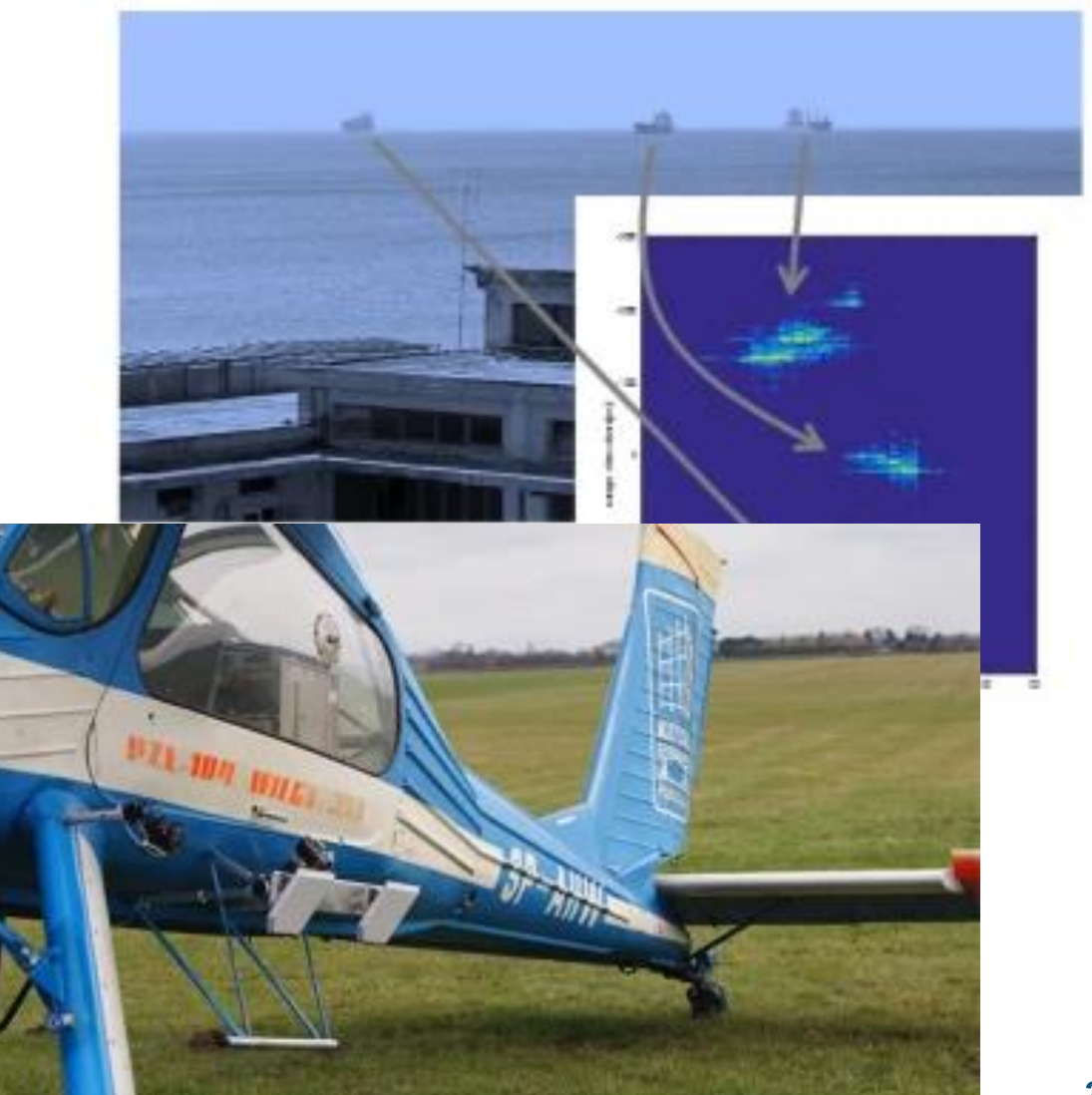

# Electrical / Computer Engineering Education

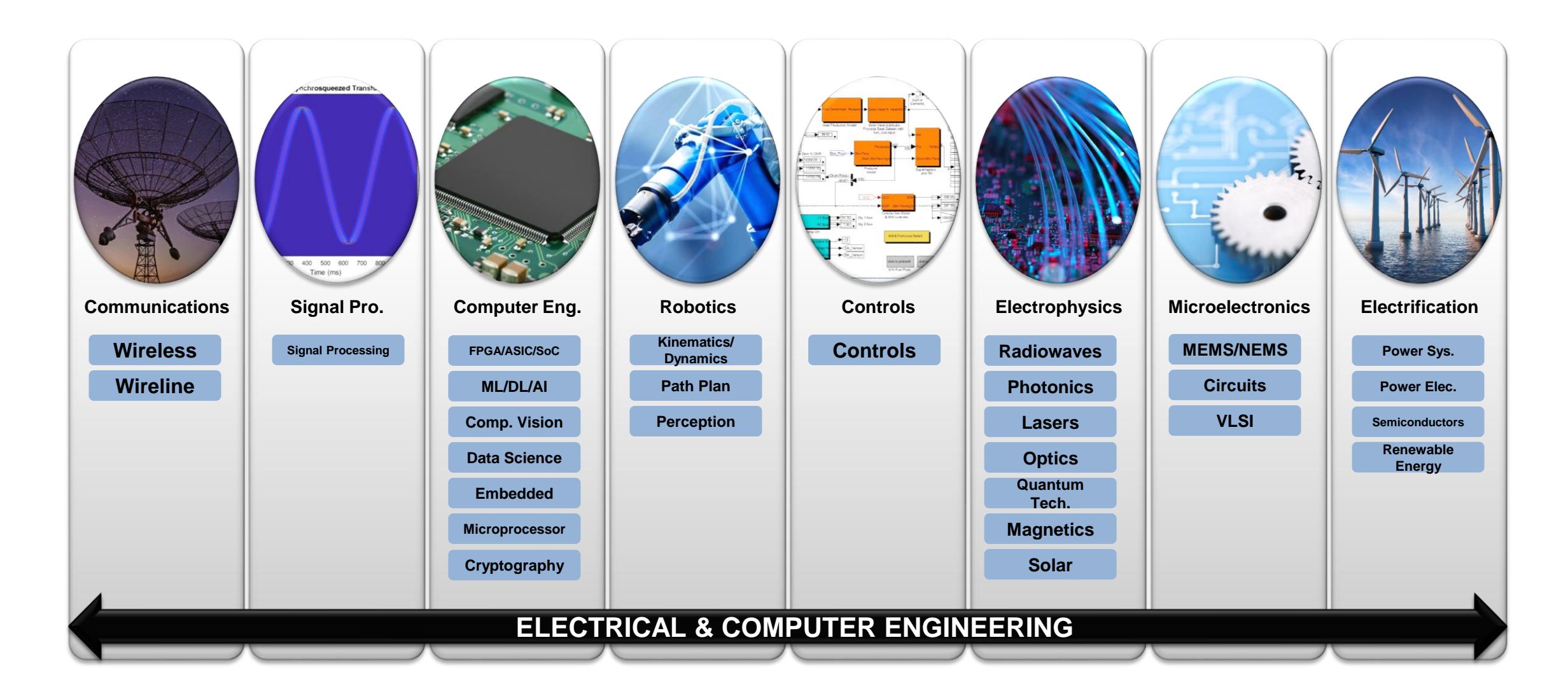

# NI USRP-290X B-Series Overview

### **Specs**

- Low-cost, all-in-one solution
- Frequency Range: 70 MHz 6 GHz
- 50-100 mW output power
- USRP B200 / NI USRP 2900
	- XC6LX75 FPGA
	- 1 TX & 1 RX Half or Full Duplex
	- Up to 56 MHz RF Bandwidth
	- USB 3.0 Interface, bus powered
	- 12-bit ADC & DAC
- USRP B210 / NI USRP 2901
	- XC6LX150 FPGA
	- 2 TX & 2 RX Half or Full Duplex, Coherent
	- Up to 30.72 MHz RF Bandwidth in 2x2
	- USB 3.0 Interface, External
	- MICTOR, JTAG, and GPIO connectors

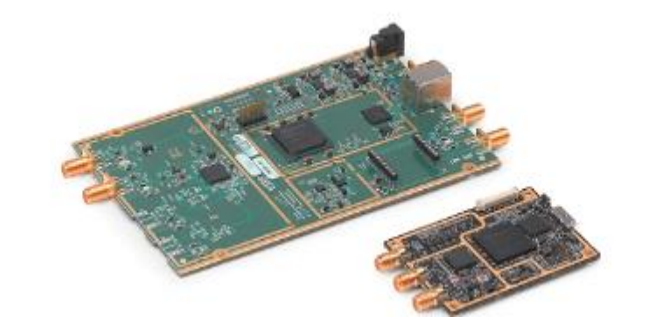

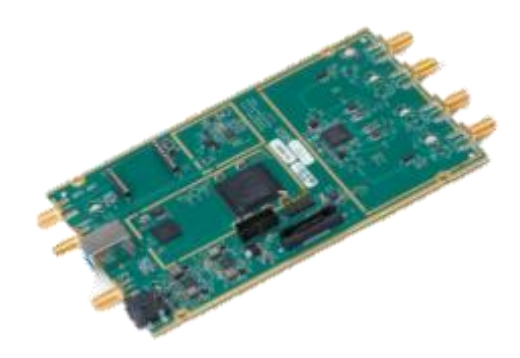

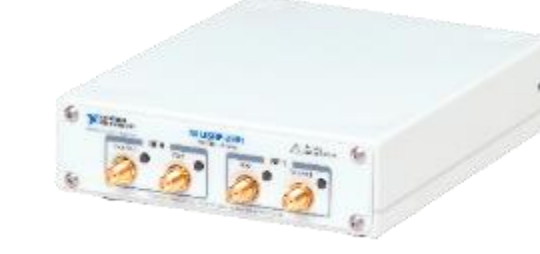

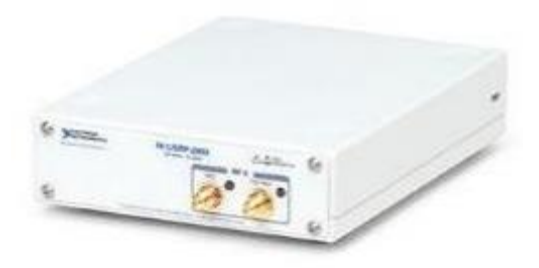

#### **Applications**

- FM, TV Broadcast
- Signals Intelligence
- Communications Research

# Teaching Wireless Communications with USRP

- "More than four out of five students, 82 percent, said that in the future they would like to make use of the USRP"
	- Robert Maunder, University of Southampton
- **· "In lab assignments, we could** really test out the theory and gain a deeper understanding of how communication systems work."
	- Student, Rutgers University

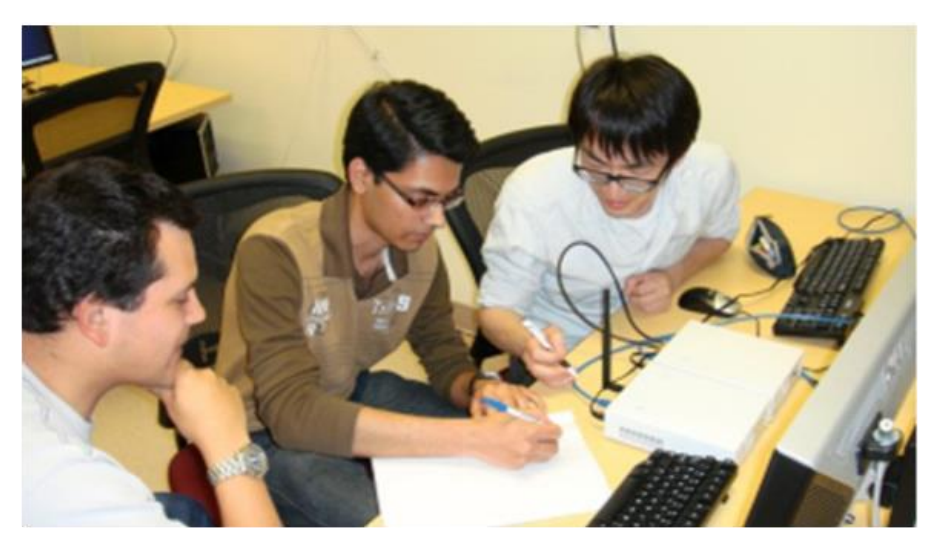

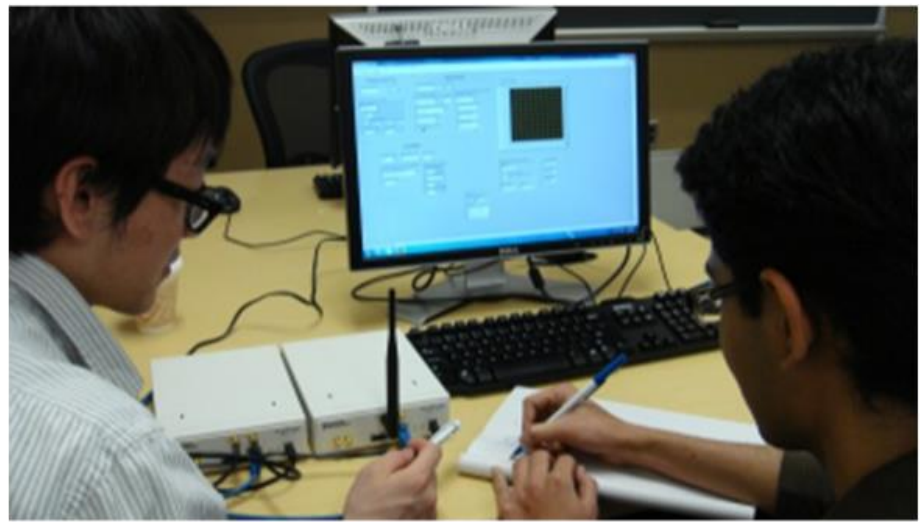

# Transforming Wireless System Design with MATLAB and NI

#### Wireless Standards

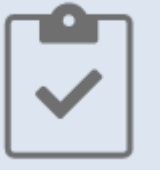

Design, analyze, and test standards-based 5G, Wi-Fi, LTE, satellite communications, and Bluetooth systems.

#### AI for Wireless

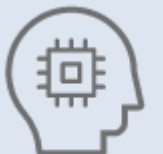

Apply deep learning, machine learning, and reinforcement learning techniques to wireless communications applications.

#### Digital, RF, and Antenna Design

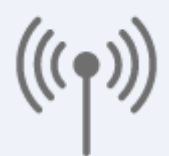

Jointly optimize digital, RF, and antenna components of an end-to-end wireless communications system.

Hardware Design, Prototyping and Testing

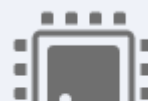

Implement and verify your designs on hardware. Test your algorithms and designs over-the-air with RF instruments and SDRs.

#### Radar Applications

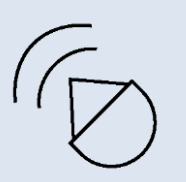

Simulate multifunction radars for automotive, surveillance, and SAR applications. Synthesize radar signals to train machine and deep learning models for target and signal classification.

### Hands-On Learning

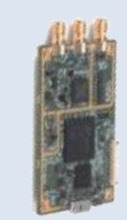

Jump-start learning online or in the classroom. Download interactive teaching content developed by MathWorks and educators from leading universities.

# **Thank you**

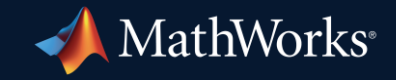

© 2023 The MathWorks, Inc. MATLAB and Simulink are registered trademarks of The MathWorks, Inc. See *mathworks.com/trademarks* for a list of additional trademarks. Other product or brand names may be trademarks or registered trademarks of their respective holders.

**30**